**1**

© 2012 Seiko Epson Corporation. All rights reserved.

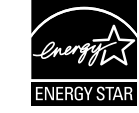

Connect and plug in. Подсоедините и подключите к сети питания. Під'єднайте та підключіть. Жалғаңыз және электр тогына қосыңыз. Қосу. قم بتوصيل الطابعة بالتيار الكهربائي. کابل برق را به دستگاه وصل کرده و آن را به برق بزنید.

> انزع الشريط الأصفر. برچسب زرد رنگ را بردارید.

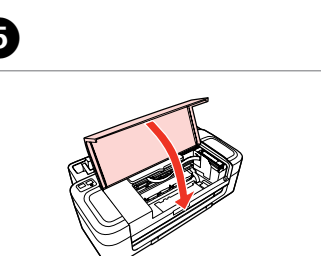

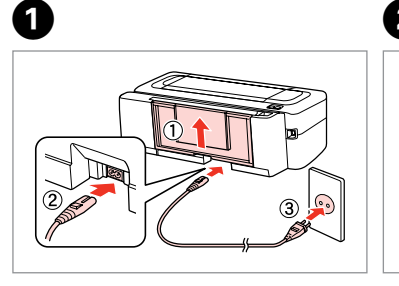

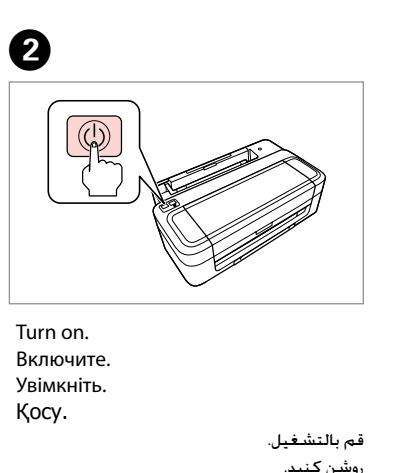

Open. Откройте. Відкрийте. Ашыңыз.

Remove yellow tape. Снимите желтую ленту. Зніміть жовту стрічку. Сары таспаны алып тастаңыз.

أدخل كل خراطيش الحبر الأربعة واضغط على كل واحدة حتى تسمع صوت استقرارها في مكانها. هر چهار کارتریج را وارد کنید. هرکدام را فشار دهید تا زمانی که صدای کلیک بشنوید.

Insert all four cartridges. Press each one until it clicks. Вставьте все четыре картриджа. Нажимайте до щелчка. Вставте всі чотири картриджа. Натискайте до клацання. Төрт картридждің барлығын салыңыз. Сырт етіп орнына түскенше әрқайсысының үстінен басыңыз.

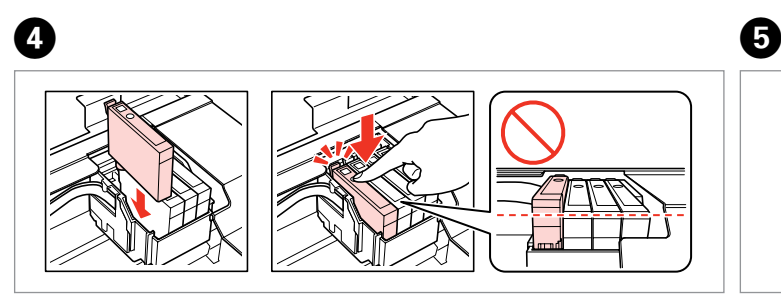

Contents may vary by location.<br>В зависимости от страны поставки комплектация может отличаться. Вміст може відрізнятися залежно від країни.

> Close. Закройте. Закрийте. Жабыңыз.

قد تختلف ا<del>لح</del>تويات باختلاف المنطقة. .<br>بسته به محل های مختلف<sub>،</sub> مكن است محتویات بسته متفاوت باشد.

Do not open the ink cartridge package until you are ready to install it in the printer. The cartridge is vacuum packed to maintain its reliability. Открывать упаковку картриджа следует непосредственно перед его установкой в принтер. Вакуумная упаковка картриджа гарантирует его

сохранность. Не відкривайте упаковку чорнильного картриджа, доки не будете готові встановити його у принтер. Упаковка картриджа є вакуумною для

تفريغ الحتويات خارج کردن از جعبه

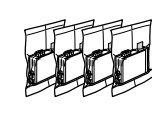

забезпечення надійної роботи. Сия картриджін принтерге орнатуға дайын болғанға дейін ашпаңыз. Картридж бұзылмауы үшін вакуумдалып оралған.

**2** تشغيل الطابعة روشن کردن دستگاه

ال تفتح عبوة خرطوشة احلبر إال إذا كنت مستعدا لتركيبها في الطابعة. علمًا بأن عبوة اخلرطوشة مفرغة الهواء للحفاظ على سالمتها.

**ENERGY STAR**<br>Printed in XXXXXX<br>المرتوي<del>ع</del> هاي جوهر السلطنجيوم و 2012 Selko Epson Corporation. All rights reserved.<br>المرتويع هاي جوهر السلطنجيوم و السلطنجيوم و 2012 Selko Epson Corporation. All rights reserved.<br>المرتويع Installing the Ink **Cartridges** Установка чернильных картриджей Встановлення чорнильних картриджів Сия картриджін орнату تركيب خراطيش احلبر نصب كارتریج های جوهر

 $\bf 0$   $\bf 0$ 

بسته محتوی کارتریج جوهر را تا زمانیکه آماده نصب آن روی چاپگر نشده اید باز نکنید. به منظور حفظ کیفیت، کارتریج در خالء بسته بندی شده است.

Құрамы жеткізілетін елге байланысты әртүрлі болады.

## $XP-30/XP-33$

EN **Start Here**

افتح. باز کنید. Shake only BLACK new cartridge. Do not shake other color cartridges. Встряхните только ЧЕРНЫЙ новый картридж. Не встряхивайте остальные цветные картриджи. Струсніть тільки ЧОРНИЙ новий картридж. Не струшуйте решту кольорових картриджів. Тек ҚАРА, жаңа картриджді шайқаңыз. Басқа түсті картридждерді шайқамаңыз. قم برج خرطوشة اللون الأسود الجديدة فقط. لا تقم برج خراطيش الألوان الأخرى. فقط کارتریج جدید سیاه را تکان دهید. سایر کارتریج های رنگی را تکان ندهید.

RU **Установка**

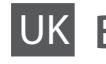

Встановлення

Осы жерден бастаңыз

ابدأ من هنا AR

از اينجا شروع كنيد FA

Maschinenlärminformations-Verordnung 3. GPSGV: Der höchste Schalldruckpegel beträgt 70 dB(A) oder weniger gemäss EN ISO 7779.

> لإجراء الإعداد الأولى. تأكد من استخدام خراطيش الحبر المرفقة بهذه الطابعة. لا مكن توفير هذه الخراطيش للاستخدام لاحقًا. .<br>برای راه اندازی اولیه، مطمئن شوید که از کارتریج های جوهر ارائه شده با این چاپگر استفاده می کنید. این کارتریج ها نباید نگهداری شوند تا بعدا از آنها استفاده شود.

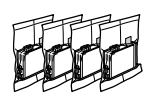

Das Gerät ist nicht für die Benutzung im unmittelbaren Gesichtsfeld am Bildschirmarbeitsplatz vorgesehen. Um störende Reflexionen am Bildschirmarbeitsplatz zu vermeiden, darf dieses Produkt nicht im unmittelbaren Gesichtsfeld platziert werden. EEE Yönetmeliğine Uygundur.

Обладнання відповідає вимогам Технічного регламенту обмеження використання деяких небезпечних речовин в електричному та електронному обладнанні.

**Информация об изготовителе** Seiko Epson Corporation (Япония)

Юридический адрес: 4-1, Ниси-Синздюку, 2-Чоме, Синздюку-ку, Токио, Япония Срок службы: 3 года

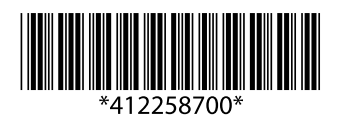

Unpacking Распаковка Розпакування Орамды ашу

> Remove all protective materials. Снимите все защитные материалы.

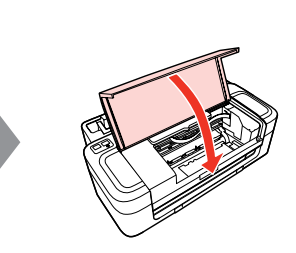

قم بإزالة جميع المواد الواقية. .<br>مام مواد محافظ را جدا کنید

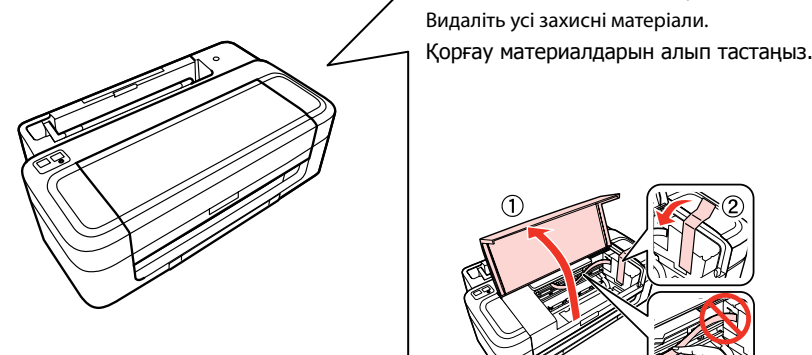

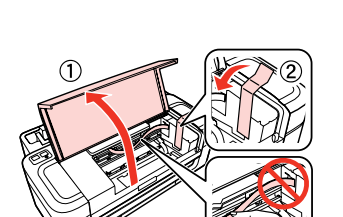

Turning On Включение Увімкнення Қосу

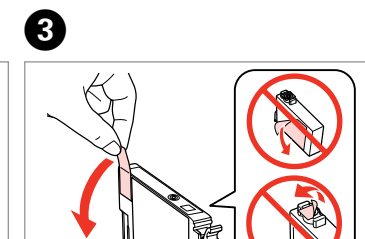

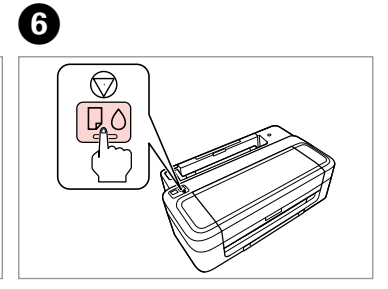

......................

Press. Нажмите. Натисніть. Басыңыз.

> اضغط. فشار دهید.

For the initial setup, make sure you use the ink cartridges that came with this printer. These cartridges cannot be saved

for later use.

Для первоначальной настройки используйте картриджи из комплекта поставки принтера. Данные картриджи не следует сохранять для дальнейшего использования.

Для початкової настройки переконайтеся, що використовуються картриджі з комплекту цього принтера. Ці картриджі не можна зберігати для використання в майбутньому.

Бастапқы орнату кезінде сіз принтермен жеткізілетін сия картриджін пайдаланыңыз. Бұл картридждерді

сақтап, кейін пайдалануға болмайды.

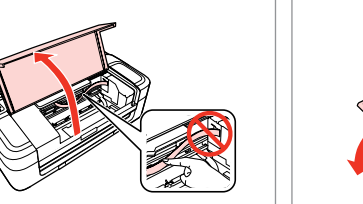

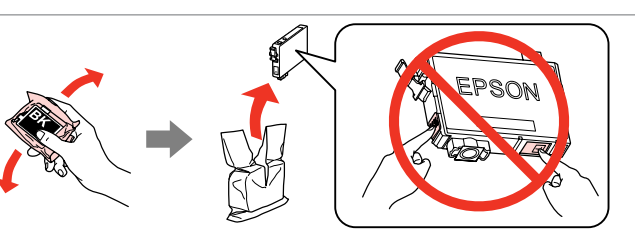

Q

Select. Выберите. Виберіть. Таңдау.

> حدد. انتخاب کنید.

Only the software with a selected check box is installed. **Epson Online Guides** contain important information such as troubleshooting and error indications. Install them if necessary. Устанавливается только ПО, для которого установлены флажки. **Интерактивные руководства Epson** содержат важную информацию, например сведения по поиску и устранению неисправностей и индикации ошибок. При необходимости установите их. Встановлюється тільки програмне забезпечення, для якого встановлено прапорець. **Інтерактивні посібники Epson** містять важливу інформацію, наприклад відомості щодо пошуку та усунення несправностей та індикації помилок. Встановіть їх у разі необхідності. Құсбелгісі қойылған бағдарламалық құрал ғана орнатылады. **Epson желідегі нұсқаулықтары** ішінде ақаулықтарды жою және қателіктердің көрсеткіштері сияқты маңызды ақпарат бар. Керек болса, оларды орнатыңыз. ال يتم تثبيت إال البرنامج الذي يوجد مربع اختيار محدد بجواره. حتتوي **أدلة Epson عبر اإلنترنت** على معلومات هامة مثل استكشاف الشكلات وإصلاحها ومؤشرات الأخطاء. قم بتثبيتها عند الضرورة.

فقط نرم افزاری که کادر بررسی آن انتخاب شده باشد نصب می شود. **راهنماهای آنالین Epson** دارای اطالعات مهمی هستند، مانند عیب یابی و شناسایی خطاها. در صورت لزوم آنها را نصب کنید.

 $\blacksquare$ .  $\bigcirc$ 

因

*User's Guide* (HTML file) *Руководство пользователя* (файл HTML) *Посібник користувача* (файл HTML) User's Guide (Пайдаланушы нұсқаулығы) (HTML файлы) *دليل املستخدم* )ملف بتنسيق HTML)

*راهنماي کاربر* )فایل HTML)

No online manual? ♦ Insert the CD and select **Epson Online Guides** in the installer screen.

Нет интерактивных руководств? **→** Вставьте CD и выберите **Интерактивные руководства Epson** в окне программы установки.

Немає інтерактивних посібників? **→** Вставте CD і виберіть **Інтерактивні посібники Epson** у вікні програми установки.

Желіде нұсқаулық жоқ па? & Ықшам дискіні салып, орнатушы экранында **Epson желідегі нұсқаулықтары** тармағын таңдаңыз. ال يوجد دليل عبر اإلنترنت؟ | أدخل القرص املضغوط وحدد **أدلة Epson عبر اإلنترنت** في شاشة برنامج التثبيت. هیچ راهنمای آنالینی وجود ندارد؟ | سی دی را درون دستگاه بگذارید و **راهنماهای آنالین Epson** را در صفحه نصب کننده انتخاب کنید.

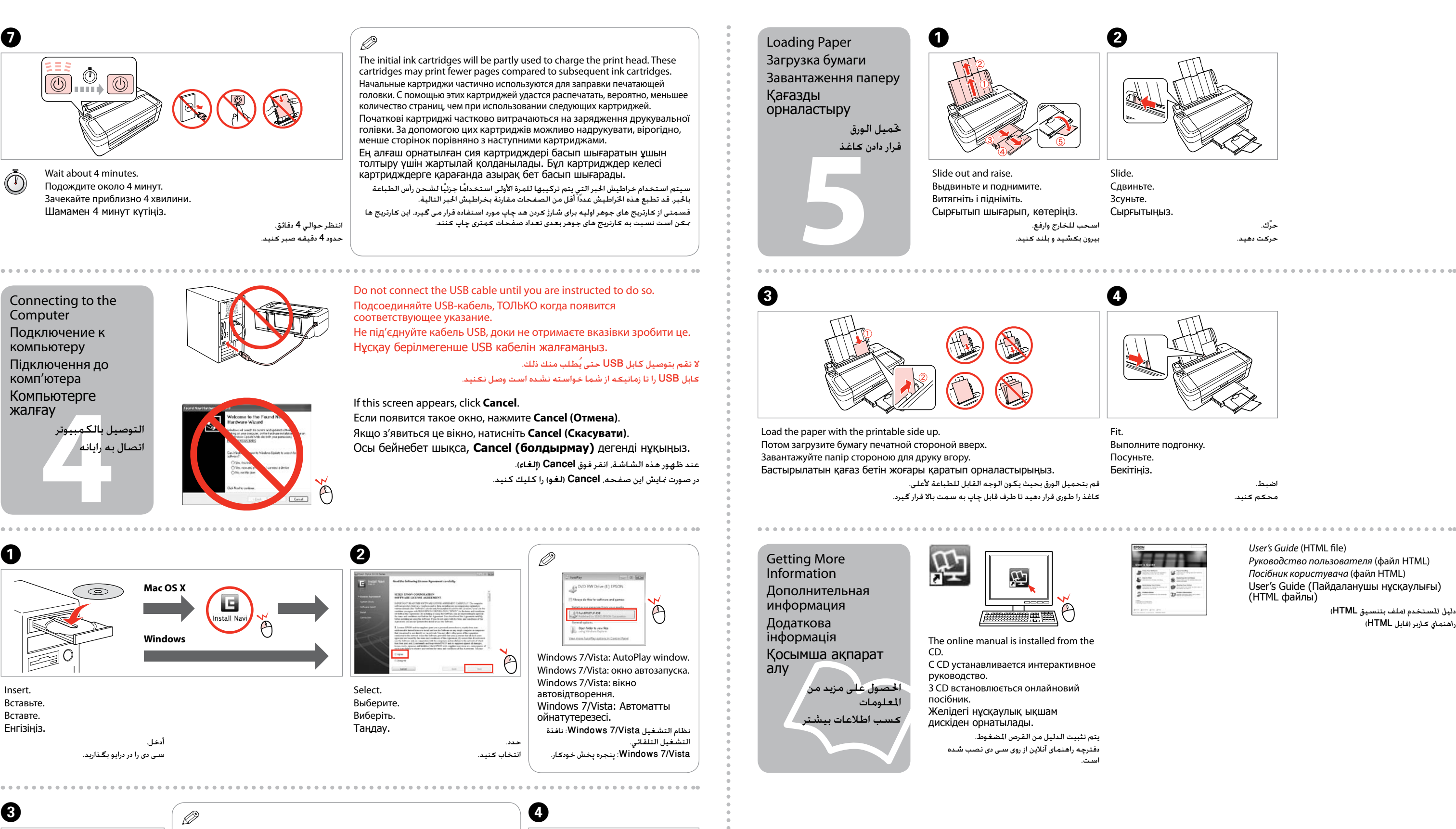

V Eps  $\nabla$  Eps **TEDS** 

> Follow the on-screen instructions. Следуйте инструкциям, отображаемым на экране. Дотримуйтеся інструкцій на екрані. Экрандағы нұсқауларды орындаңыз. اتبع الإرشادات التي تظهر على الشاشة. دستورالعملهای روی صفحه را دنبال کنید.